## LA FERRARI E LA PANDA (ovvero il Videoproiettore e il Notebook) di Gianni Rossi

Oramai proiettare come ospite presso un Circolo Fotografico o in una rassegna per audiovisivi non è più una fatica. Possiamo tranquillamente vendere la nostra preziosa "Station Wagon" in cui, fino a qualche anno fa, riponevamo i nostri tre *Kodak Carousel*, la *centralina di dissolvenza*, due voluminose *casse con mixer* e una quantità inenarrabile di cavi e cavetti e, fondamentali, vari *caricatori di diapositive*, tre per ogni audiovisivo, da moltiplicare per, minimo, quattro audiovisivi.

Ora si viaggia con una chiavetta USB che contiene tutto, musica, immagini, dissolvenze e una innumerevole quantità di AV. Quasi tutti i circoli infatti sono perfettamente attrezzati e mettono a disposizione un ottimo impianto stereo, un PC portatile veloce e un costoso videoproiettore full HD.

L'argomento è molto delicato e in effetti ho utilizzato la perifrasi "*quasi* tutti i circoli" perchè tristi esperienze mi hanno riportato al "fai da te". In vari casi il presunto impianto "stereo" era in realtà "mono". Altre volte il PC non era in grado di leggere adeguatamente montaggi particolarmente "dinamici", per non parlare del videoproiettore. Un full HD appena acquistato, di ottima marca, particolarmente costoso ma ... mai tarato (ma occorre tararli, mi chiedono?), subdolo produttore di cieli color mutanda. Conclusione: preferisco portare, come una volta, il mio impianto.

Vi confesso che tengo uno schedario delle attrezzature degli ambienti in cui sono stato ospite con cui divido i "buoni" dai "cattivi". Poi mi comporto di conseguenza. Per fortuna la maggior parte dei circoli ormai sono tra i "buoni".

Ma i "buoni" sono anche "bravi"? Secondo la mia esperienza i "bravi" sono veramente rari perché solo pochissimi prestano attenzione alla **risoluzione dello schermo del portatile** che non sempre è Full HD, cioè 1920 x 1080. Se utilizzate il portatile di un Circolo che vi ospita o se il vostro portatile non è ad alta risoluzione, vi consiglio vivamente di leggere gli appunti di seguito.

Colleghiamo il portatile con il videoproiettore Full HD: l'immagine del nostro desktop appare ora in entrambi i monitor. Fantastico! tutto funziona! possiamo iniziare la serata. Fermatevi un attimo e cliccate con il tasto destro del mouse sul desktop. Ora scegliete "*Risoluzione dello schermo*" e vi apparirà la finestra della *Figura 1*.

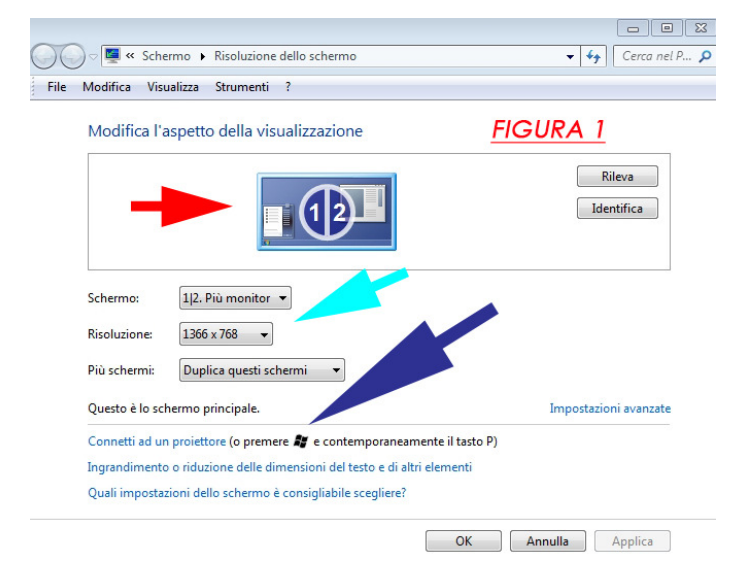

Vi invito ad osservare la *finestrella azzurra* con i numeri **1** e **2** (*Freccia rossa*) e, più in basso, la casella **Risoluzione** che riporta i dati **1366 x 768** (*Freccia turchese*). Questa è infatti la risoluzione del monitor del PC portatile.

Provate ora a cliccare sul pulsante **Risoluzione** e vedrete apparire la Finestra della *Figura 2*, che rende più evidente quello di cui stiamo parlando.

Il cursore graduato vi dà la possibilità di scegliere la risoluzione preferita, da un minimo di 800 x 600 ad un massimo di 1366 x 768. Quest'ultima, ripeto, è la massima risoluzione

consentita dal monitor del PC portatile, indicato nella finestrella azzurra (*Freccia rossa*) col *NUMERO 1*.

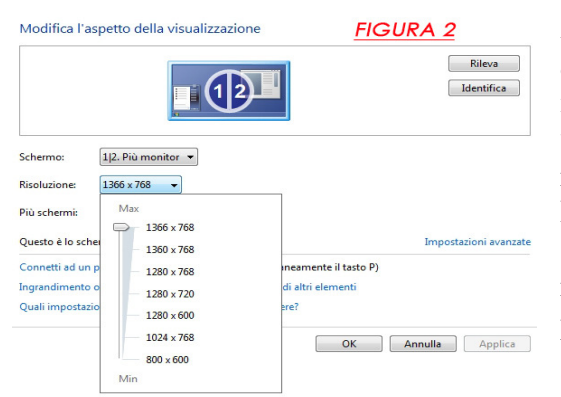

A questo punto potete tranquillamente verificare che, *in questo assetto*, la situazione è a dir poco tragica. Infatti anche il monitor indicato con il **N. 2,** cioè il nostro costosissimo videoproiettore Full HD di 1920 x 1080 px, viaggia con la risoluzione 1366 x 768. In sostanza abbiamo comprato una Ferrari e la stiamo utilizzando alla velocità di una Panda. La spiegazione è molto semplice: il PC portatile impone la sua risoluzione al videoproiettore, riducendone pertanto le prestazioni. Lasciando questo assetto, abbiamo speso tanti soldi per niente.

Come risolvere il problema? Occorre modificare l'assetto seguendo le istruzioni di seguito (*Figura 3 - freccia verde*).

Nella finestra *Risoluzione dello schermo* cliccate la scritta *Connetti ad un proiettore*

(*o premere il tasto di Windows e contemporaneamente premere il tasto P*)*.* Il *tasto di windows* si trova sulla tastiera, a sinistra della barra spaziatrice. E' un metodo più veloce: direttamente dal

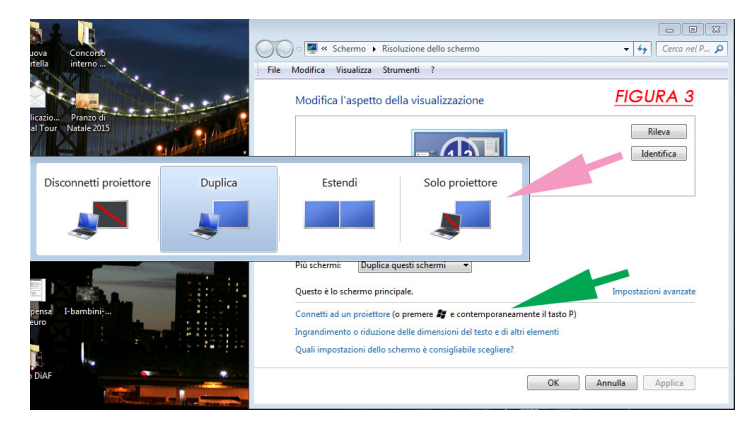

desktop - tenere premuto il tasto Windows - premere il *tasto P*.

Entrambe le opzioni mi faranno apparire quattro possibili configurazioni (*freccia rosa*). Con il mouse dobbiamo scegliere la configurazione denominata *Solo proiettore*. Pochi attimi di panico, poi il monitor del PC diventa nero e risulta illuminato solo lo schermo del videoproiettore. Ora siamo davvero pronti per la proiezione potendo sfruttare fino in fondo le risorse Full HD. Il nuovo assetto infatti rende attiva la risoluzione 1920 x 1080. Nota: identico con Windows 10 in cui le quattro configurazioni appariranno in una colonna verticale disposta a destra.

Non ci credete? Vi consiglio questa verifica: ottenuta la configurazione che vi ho indicato, cliccate sullo schermo con il tasto destro del mouse, aprite la finestra *Risoluzione dello schermo* e osservate che alcune cose sono cambiate, come illustrato dalla *Figura 4*.

La *finestrella azzurra* indicata dalla solita *Freccia rossa* è decisamente cambiata. Con il **N. 2** viene denominato ora uno schermo decisamente più grande e di colore azzurro (significa attivo). Più sotto si legge la scritta *Questo è lo schermo principale*. Il **N° 1** denomina una finestrella piccola e nera (disattiva) che rappresenta il monitor del nostro PC, nero per l'appunto.

Il pulsante *Risoluzione* (*Freccia Turchese*) riporta 1920 x 1080. Aprendo questa finestra si ha la conferma (*Figura 5*).

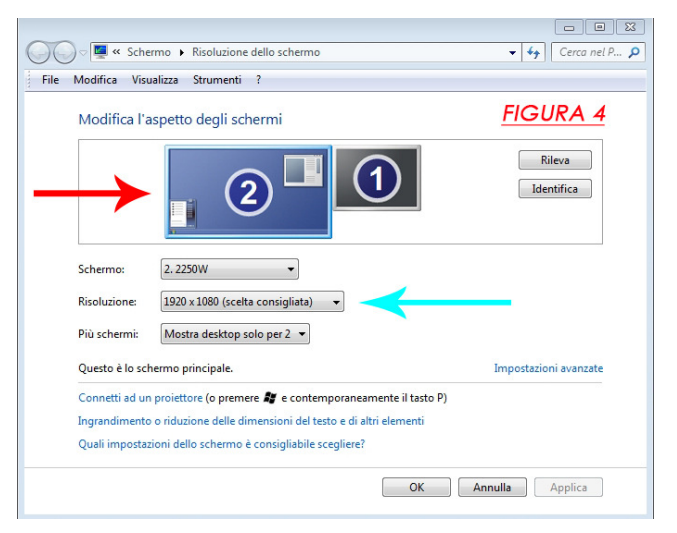

La funzione **Estendi** (della *Figura 3*) consente di mantenere attivi entrambi gli schermi, uno a bassa risoluzione e uno in Full HD, ma alcune schede video richiedono ulteriori settaggi senza i quali l'audiovisivo può non partire sullo schermo del videoproiettore.

Intendiamoci, tutto questo vale se proiettiamo utilizzando un PC portatile " economico". Chi possiede un portatile con schermo Full HD oppure chi utilizza un PC fisso non avrà nessun problema.

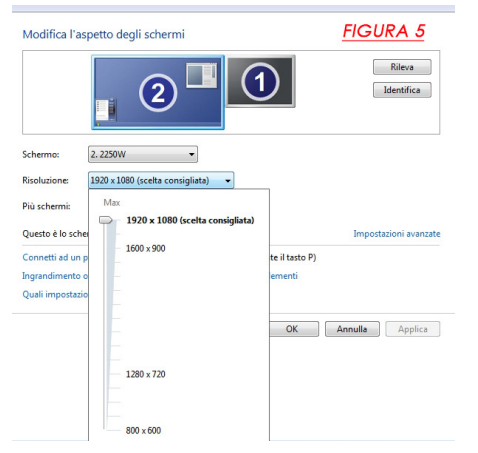

Triste, ma anche nei circoli più attrezzati ove sono stato ospite questo settaggio era del tutto sconosciuto. Ancora più triste: molti autori che proiettano con la loro personale attrezzatura e con un portatile **non** Full HD, non conoscono queste banali procedure.

Conclusione: nel mio spietato schedario che analizza i Circoli ospitanti, i *cattivi* sono tanti, i *buoni* sono pochi, i *bravi* sono rarissimi. Ora, con queste semplici istruzioni, tutti potranno diventare "bravi" e viaggiare con la Ferrari ai 300 orari (autovelox permettendo).